# **Smart Glasses MOVERIO BT-35E**

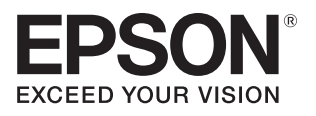

# **Посібнику користувача**

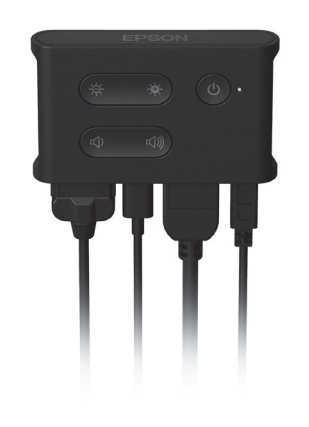

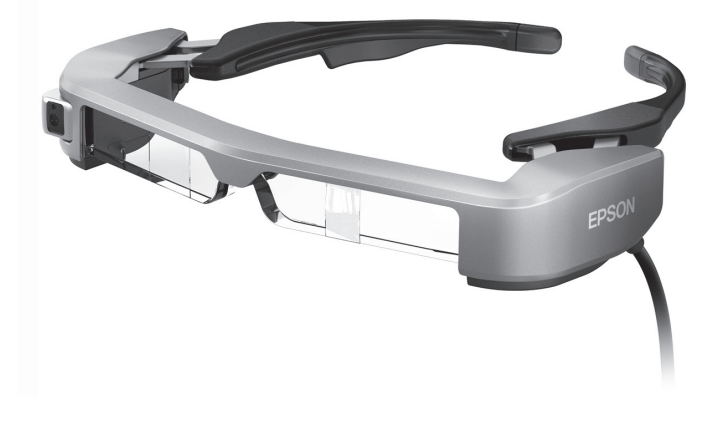

© Seiko Epson Corporation 2018. All rights reserved. 2018.9

#### **Інформація на веб-сайті Moverio**

Містить технічну інформацію. **https://tech.moverio.epson.com/en/bt-35e/**

# **Зміст**

**2**

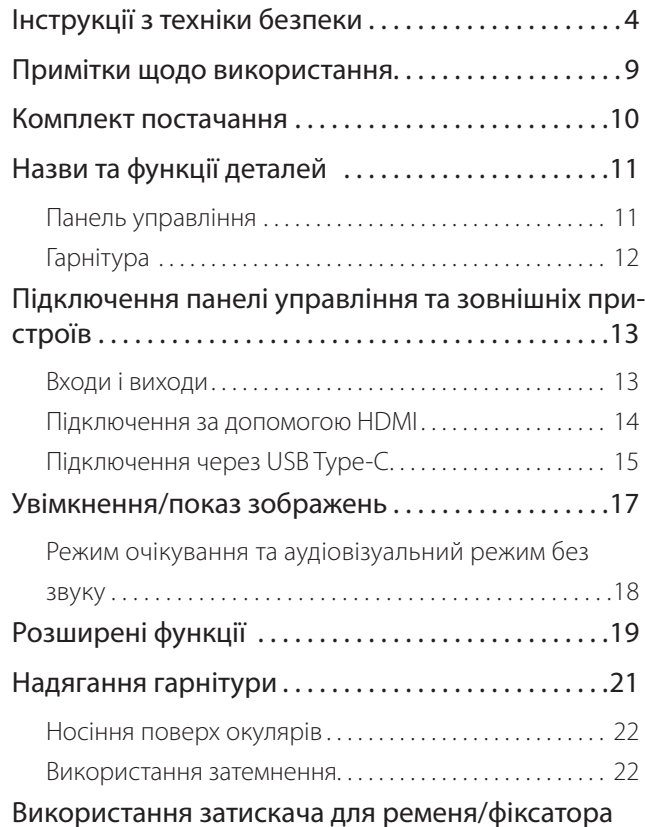

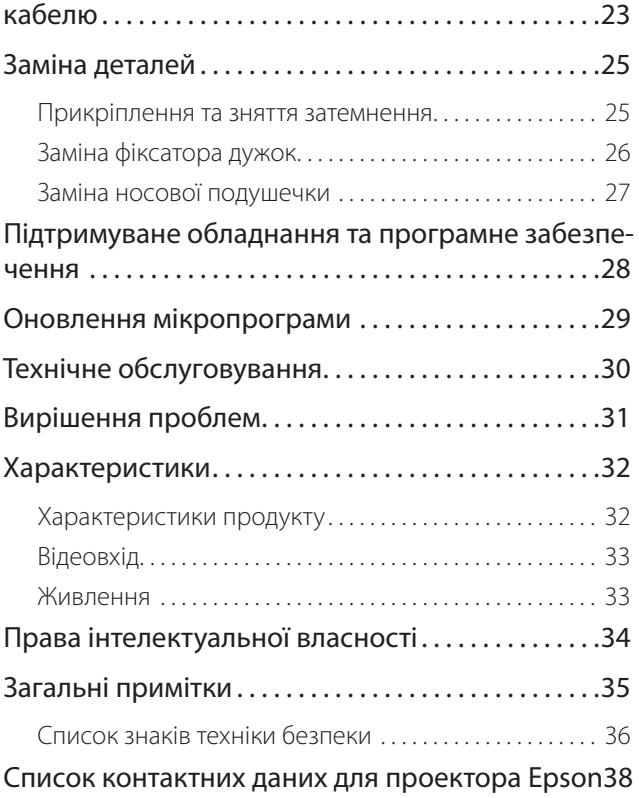

#### **Структура Посібника користувача**

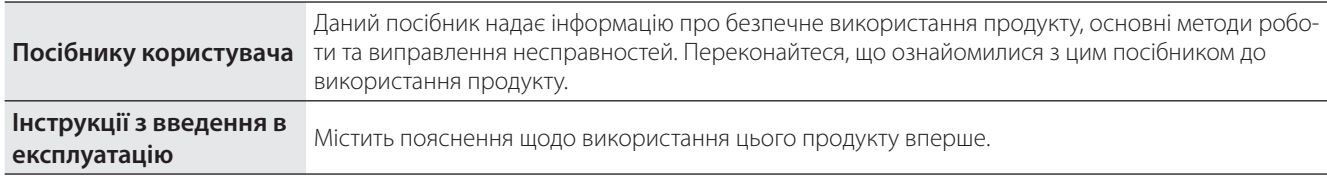

#### **Знаки, використані в цьому посібнику**

#### ■ Знаки техніки безпеки

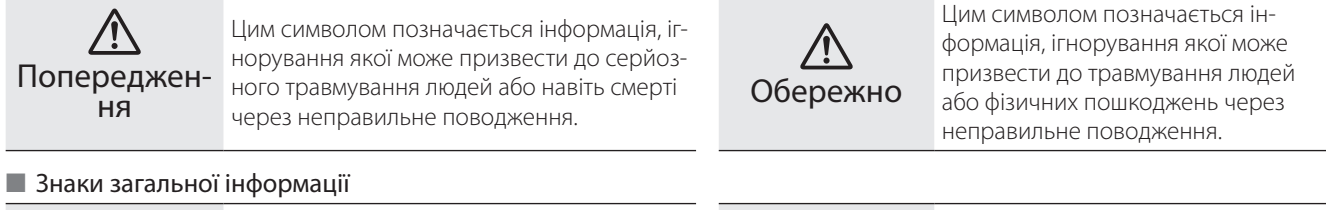

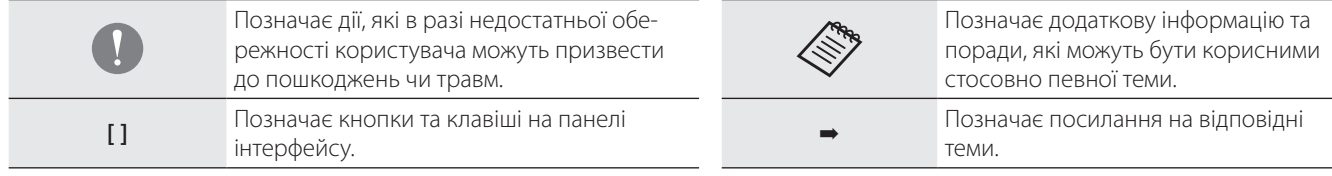

# <span id="page-3-0"></span>**01\_Chapter title Інструкції з техніки безпеки**

Для вашої безпеки уважно ознайомтеся з вкладеними документами,<br>щоб використовувати продукт правильно. Після того як ви прочитали денушенні, сос<sub>п</sub>ен<br>дістати їх пізніше. Для вашої безпеки уважно ознайомтеся з вкладеними документами, документи, зберігайте їх у безпечному місці, щоб можна було швидко

#### **Попередження Заходи з техніки безпеки щодо середовища й умов використання**

Застосовуйте цей продукт тільки із вказаною напругою електроживлення.

Використовуйте лише адаптер змінного струму та спеціальний USB-кабель живлення, який постачається разом із продуктом. Використання інших джерел живлення може призвести до нагріву, пожежі, вибуху, несправності чи витоку рідин.

При роботі з адаптером змінного струму дотримуйтеся цих правил безпеки. Недотримання цих правил може викликати пожежу чи ураження електричним струмом.

- Не вставляйте адаптер змінного струму в розетку, якою користуються багато інших пристроїв.
- Не вставляйте адаптер змінного струму в брудну розетку.
- Міцно вставте адаптер змінного струму в розетку.
- Не торкайтеся вилки вологими руками.
- Не накривайте та не загортайте адаптер змінного струму в тканину тощо.
- Не використовуйте поблизу вогню, плити або електричного нагрівача.

Не користуйтесь адаптером змінного струму, спеціальним USB-кабелем живлення або кабелем USB Type-C, якщо вони пошкоджені. Недотримання цих правил може викликати пожежу чи ураження електричним струмом.

Якщо не використовуєте цей пристрій, відключіть кабель живлення для безпеки. Ізоляція може пошкодитися, що може призвести до ураження електричним струмом, пожежі чи несправності.

Не торкайтеся розетки під час грози. Недотримання цих правил може викликати пожежу чи ураження електричним струмом.

Не залишайте цей продукт у місцях, де температура нижче вказаного робочого діапазону, наприклад у машинах із зачиненими вікнами, під прямим сонячним світлом або перед розетками кондиціонера повітря чи опалювального пристрою. Також уникайте місць, температура яких може раптово змінюватися. Інакше може виникнути пожежа, поломка, несправність або аварія.

Цей продукт є водопроникним. Не торкайтеся адаптера змінного струму, а також роз'ємів та кабелів порту роз'єму мокрими руками. Недотримання цих правил може викликати пожежу, опіки чи ураження електричним струмом.

Не використовуйте продукт у місцях, де на нього може потрапити волога чи впливатимуть високі рівні вологості, наприклад у ванні чи в душі. Недотримання цих правил може викликати пожежу чи ураження електричним струмом.

Не розміщайте цей продукт у місцях з високою задимленістю, парою, вологістю або запиленістю, наприклад кухонні столи чи поблизу зво-

### **Інструкції з техніки безпеки**

ложувачів повітря. Це може викликати пожежу, ураження електричним струмом або пошкодження якості зображення.

Не накривайте продукт тканиною чи подібним матеріалом під час використання. Це може призвести до зміни корпусу внаслідок перегрівання чи пожежі.

Під час роботи панелі управління не торкайтесь її занадто довго. Якщо вона занадто довго контактує зі шкірою, це може призвести до низькотемпературних опіків, навіть якщо панель знаходиться в кишені або поверх одягу.

Не дозволяйте прямим сонячним променям падати на об'єктив камери протягом тривалого часу. Це може призвести до пожежі чи вибуху внаслідок конденсації променів світла з лінз.

#### **Попередження Заходи безпеки щодо використання продукту**

⁄®∖

Не використовуйте цей продукт із високим рівнем гучності. Це може викликати порушення слуху. Потрібно знизити гучність до вимкнення продукту та поступово підвищувати гучність після увімкнення продукту. Щоб уникнути можливого пошкодження слуху, не вмикайте звук голосно протягом довгих періодів часу.

Не тягніть за кабель коли вставляєте/виймаєте його з роз'єму для портів. Крім того, переконайтеся, що ви підключили роз'єм безпосередньо до порту роз'єму. Якщо з'єднання неповне або неправильне, це може призвести до пожежі, опіків або ураження електричним струмом.

Переконайтеся, що ви використовуєте справжню, сертифіковану продукцію для кабелів, підключених до порту USB-C або HDMI. Недотримання цих правил при використанні несертифікованої продукції може призвести до пожежі, опіків, ураження електричним струмом або пошкодження продукту через неправильну еклектропроводку тощо.

Не допускайте, щоб сторонні електропровідні предмети торкались роз'єму зовнішнього пристрою або гнізда мікрофона навушників, а в порти для підключення не під'єднуйте сторонніх електропровідних предметів. Це може спричинити коротке замикання та викликати пожежу чи ураження електричним струмом.

Не дозволяйте торкатися продукту таким розчинам, як спирт, бензол або розріджувач. Також не очищуйте цей продукт вологою серветкою або розчинами. Це може призвести до деформації або тріщин у корпусі пристрою та викликати ураження електричним струмом, несправність або пожежу.

Корпус продукту може відкривати лише кваліфікований обслуговуючий персонал. Крім того, забороняється розбирати й перебудовувати продукт (включаючи витратні матеріали). Багато компонентів усередині продукту мають високу напругу та можуть викликати пожежу, ураження електричним струмом, аварію чи отруєння.

Не завдавайте сильних ударів по лінзі продукту і не стукайте нею по жорстких предметах. Якщо лінза пошкоджена, вона може розколотися та спричинити серйозні пошкодження очей і обличчя.

Не кидайте продукт у вогонь та не нагрівайте продукт. Не розміщуйте на продукті такі об'єкти відкритого полум'я як-от свічки. Це може викликати перегрів, пожежу або вибух.

### **Попередження Заходи безпеки щодо перегляду зображень**

Не носіть цей продукт під час водіння автомобіля, мотоцикла чи велосипеда, а також під час виконання інших небезпечних завдань. Це може призвести до аварії або травмувань.

Не використовуйте цей продукт у нестабільних місцях, наприклад на сходах або на висоті. Також не використовуйте продукт під час ходьби у небезпечних місцях, наприклад поблизу машин чи обладнання, яке може зачепитися за кабелі, у місцях з інтенсивним рухом чи темних місцях. Це може призвести до аварії або травмувань.

Під час руху та перегляду зображень на продукті звертайте увагу на навколишнє середовище. Якщо ви занадто зосереджені на зображенні, це може призвести до нещасних випадків, падінь і зіткнень з іншими людьми.

Під час перегляду в темних місцях важко розгледіти навколишнє середовище через яскравість зображення. Звертайте увагу на навколишнє середовище.

У разі використання цього продукту в обмеженому просторі звертайте увагу на те, що відбувається навколо вас.

Вдягаючи цей продукт не дивіться прямо на сонце чи інші джерела світла, навіть якщо ви використовуєте фільтр. Це може спричинити серйозні травми ваших очей або втрату зору.

Під час носіння продукту переконайтеся, що кабель не чіпляється за будь-які навколишні предмети. Також переконайтеся, що кабель не обвивається навколо вашої шиї. Це може призвести до аварії або травмувань.

Переконайтеся, що кабель не пошкоджено. Інакше, це може викликати пожежу або ураження електричним струмом.

- Не ушкоджуйте кабель.
- Не ставте важкі предмети на кабель.
- Не згинайте, не скручуйте і не тягніть кабель з надмірною силою.
- Зберігайте кабель живлення подалі від гарячих електричних пристроїв.

### **Попередження Заходи безпеки щодо неправильної роботи продукту**

У наступних ситуаціях відключіть кабель живлення та зв'яжіться з місцевим дилером або центром телефонного обслуговування Epson. Продовження використання за таких умов може викликати пожежу чи ураження електричним струмом. Не намагайтеся відремонтувати цей продукт самостійно.

- Якщо помітно дим чи будь-які дивні запахи або шуми.
- Якщо в продукт потрапляє вода, напої або чужорідні об'єкти.
- Якщо продукт впав або його коробка пошкоджена.

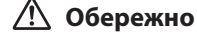

**Обережно Заходи безпеки щодо середовища та умов використання**

Не розміщуйте продукт у місцях сильних вібрацій та поштовхів.

Під час використання продукту для перегляду зображень, гри в ігри чи прослуховування музики переконайтеся, що ваше оточення безпечне, і не кладіть поблизу ламкі предмети. Зображення, які ви переглядаєте, можуть змусити вас ненавмисно рухати своїм тілом, що може призвести до пошкодження навколишніх предметів або особистих травм.

Не розміщуйте цей продукт поблизу ліній високої напруги або намагнічених предметів. Це може викликати, поломку, несправність або аварію.

Під час технічного обслуговування переконайтеся, що ви від'єднали кабель живлення та решту дротів. Інакше, це може викликати ураження електричним струмом.

#### **Обережно Заходи безпеки щодо використання продукту**

Припиніть використання цього продукту, якщо шкіра, яка торкається продукту (обличчя та ін.), свербить під час його носіння, або ж з'являються незвичні висипання, і зверніться до дерматолога.

Якщо ви пітнієте під час використання продукту, витріть піт зі свого обличчя та продукту. Продовження використання за таких умов може викликати свербіння чи висипання.

При використанні порту USB-C або HDMI, не використовуйте адаптер перетворення або подовжувач задля власної безпеки.

Надійно тримайте панель управління або помістіть її на стійку поверхню та переконайтеся, що кабелі не надто натягнуті.

Позбувайтеся продукту згідно з вашими місцевими законами і нормативами.

#### **Обережно Заходи безпеки щодо перегляду зображень**

Завжди робіть періодичні перерви під час перегляду зображень на цьому продукті Тривалий перегляд зображень може призвести до втоми очей. Якщо ви відчуваєте втому або дискомфорт навіть після перерви, негайно припиніть перегляд.

Не кидайте цей продукт і не застосовуйте зайву силу до нього. Крім того, якщо продукт ламається внаслідок такого впливу, як падіння, припиніть використовувати продукт. Використання цього продукту далі може викликати травмування частками скла.

Під час носіння цього продукту слідкуйте за краями рамки. Також не кладіть палець між рухомими частинами цього продукту. Це може призвести до травми.

Переконайтеся, що носите продукт правильно. Неправильне носіння може викликати нудоту.

Цей продукт потрібно використовувати тільки з метою, вказаною в керівництві. Це може призвести до травми.

Якщо виникає проблема чи несправність, негайно припиніть використання цього продукту. Продовження використання цього продукту може викликати травмування чи нудоту.

Припиніть використання цього продукту, якщо під час носіння цього

продукту виникають незвичайні відчуття, та порадьтеся з місцевим дерматологом. Іноді алергія може виникнути через покриття продукту або матеріал, з якого він вироблений.

Кожна людина сприймає 3D зображення по-своєму. Припиніть використання функції 3D, якщо ви почуваєтеся дивно чи не можете бачити в 3D. Продовження перегляду 3D зображень може викликати нудоту.

Цей продукт заборонено використовувати дітям до шести років, оскільки їхній зір ще тільки розвивається.

Якщо продукт використовує дитина віком семи років або старше, переконайтеся, що за ними ведуть постійний нагляд і вони не носять продукт тривалий час. Звертайте особливу увагу на фізичний стан дітей та переконайтеся, що у них немає перевтоми очей.

Не використовуйте продукт, якщо ви чутливі до світла або відчуваєте нудоту. Це може погіршити попередній стан.

Не використовуйте цей продукт, якщо у вас уже є хвороби очей. Це може погіршити такі симптоми, як косоокість, амбліопія чи анізометропія.

# <span id="page-8-0"></span>Примітки щодо використання

Даний продукт застосовує дисплей Si-OLED. У силу характеристик Si-<br>OLED можна помітити плями на екрані ни зниження яскравості на панелі. Це не свідчить про несправність.<br>. OLED можна помітити плями на екрані чи зниження яскравості на па-

Щоб зменшити кількість плям, виконайте наступні дії.

- Не показуйте те ж саме зображення протягом тривалого часу.
- Приховайте маркери чи текст, які постійно з'являються в тому ж положенні.
- Зменшіть яскравість дисплею.

#### **Перелік знаків техніки безпеки (відповідно до стандарту IEC60950-1 A2)**

У таблиці нижче наведено значення знаків техніки безпеки, позначених на обладнанні.

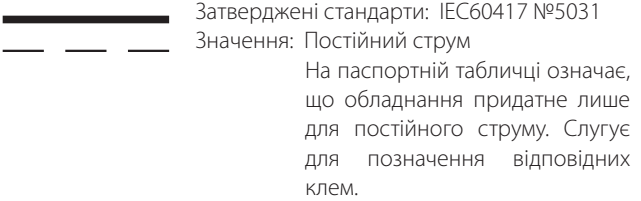

### **Обережно Заходи безпеки щодо використання гарнітури**

Не кидайте гарнітуру та не застосовуйте до неї надмірної сили.

Ручки можна відкрити лише назовні. Не застосовуйте силу в інших напрямках. Якщо застосовувати надмірну силу до ручок, їх можна пошкодити.

Під час транспортування пристрою переконайтеся, що ви використовуєте коробку, в якій знаходився пристрій, і спеціальний футляр, щоб не пошкодити ручки.

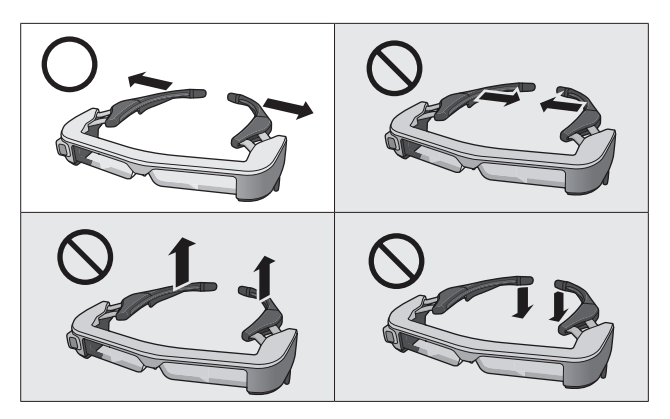

# <span id="page-9-0"></span>**Комплект постачання**

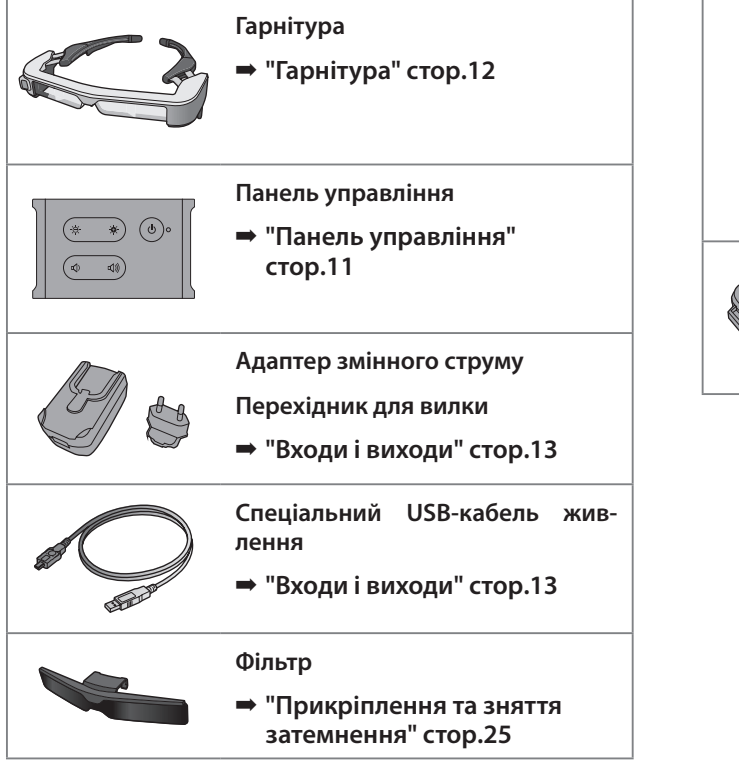

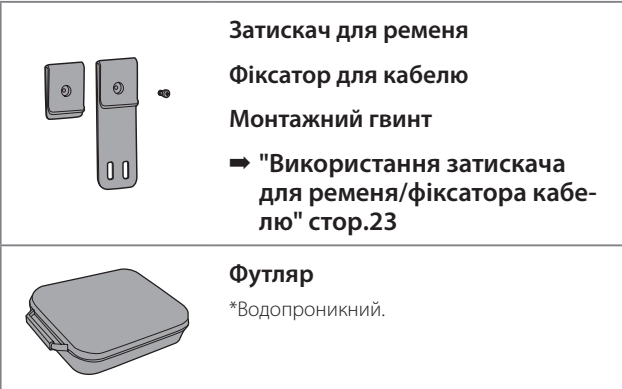

# <span id="page-10-2"></span><span id="page-10-0"></span>**01\_Chapter title Назви та функції деталей**

### <span id="page-10-1"></span>**01\_Head A Панель управління**

### 02\_\_lead **Кнопка [ ] (Очікування)**

Налаштуйте та вимкніть режими очікування й аудіовізуальний режим без звуку, а також показуйте/приховуйте зображення.

➡ **["Режим очікування та аудіовізуаль](#page-17-1)[ний режим без звуку" стор.18](#page-17-1)**

### Кнопки [ $\ddot{\otimes}$  /  $\ddot{\otimes}$  ] (Налаштування **яскравості)**

Поступове налаштування яскравості в діапазоні від 0 до 20. Утримуйте кнопки, щоб збільшити або зменшити яскравість. **Порт USB-C** 

### **Кнопки [**  $\text{\textcircled{1}}$ **) /**  $\text{\textcircled{1}}$ **)** (Гучність)

Поступове налаштування гучності в діапазоні від 0 до 15. Утримуйте кнопки, щоб збільшити або зменшити гучність.

### **Роз'єм гарнітури**

Під'єднує гарнітуру.

- ➡ **["Підключення за допомогою HDMI"](#page-13-1)  [стор.14](#page-13-1)**
- ➡ **["Підключення через USB Type-C" стор.15](#page-14-1)**

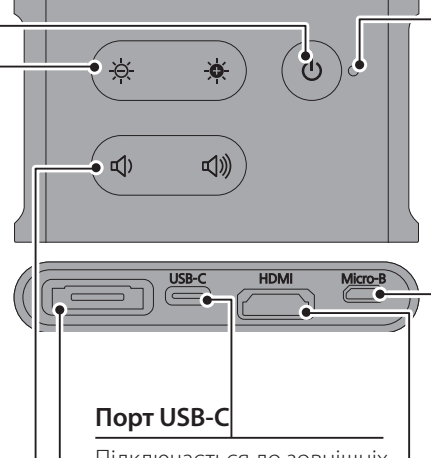

Підключається до зовнішніх пристроїв, що підтримують USB Type-C. Ви можете вводити відеосигнали та постачати живлення із підключеного пристрою. Ви також можете виводити дані камери та датчика з гарнітури на підключений пристрій.

➡ **["Підключення через USB](#page-14-1)  [Type-C" стор.15](#page-14-1)**

#### **Індикатор LED**

Показує стан продукту.

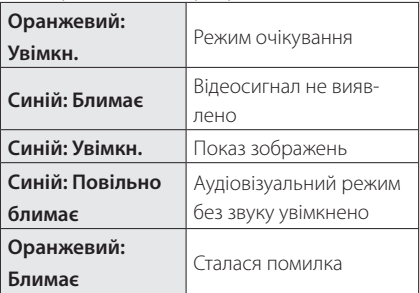

### **Порт Micro-B**

Цей порт призначений для постачання електроенергії.

(Його не можна використовувати для передачі даних.)

### **Порт HDMI**

Вводить відеосигнали з відеообладнання або комп'ютерів, що підтримують HDMI.

➡ **["Підключення за допомогою HDMI"](#page-13-1)  [стор.14](#page-13-1)**

# <span id="page-11-1"></span><span id="page-11-0"></span>**Гарнітура**

#### **Носова подушечка** Якщо носова подушечка забрудниться, її можна замінити. ➡ **["Заміна носової подушечки"](#page-26-1)  [стор.27](#page-26-1) Ручки** Відкрийте ручки, щоб одягнути. ➡ **["Надягання гарнітури" стор.21](#page-20-1) Фіксатор дужок** Якщо фіксатор дужок забрудниться або зноситься, його можна замінити. ➡ **["Заміна фіксатора дужок" стор.26](#page-25-1) Гніздо мікрофона навушника Камера** Знімає зображення та фільми. Перед використанням зніміть захисну плівку. **Роз'єм панелі управління** Вставляється в панель управління. **Затемнення** Відтінює продукт від надмірного навколишнього світла. ➡ **["Прикріплення та зняття затем](#page-24-1)[нення" стор.25](#page-24-1) Датчик освітлення** Визначає яскравість середовища та автоматично регулює яскравість екрана.

➡ **["Підключення за допомогою HDMI"](#page-13-1)** 

- **[стор.14](#page-13-1)**
- ➡ **["Підключення через USB Type-C" стор.15](#page-14-1)**

Ви можете підключити доступні в продажі навушники з мікрофоном.

➡ **["Надягання гарнітури" стор.21](#page-20-1)**

# <span id="page-12-0"></span>**01\_Chapter title Підключення панелі управління та зовнішніх пристроїв**

### <span id="page-12-1"></span>**01\_Head A Входи і виходи**

Панель управління та зовнішні пристрої вводять/виводять указані нижче дані та джерело живлення.

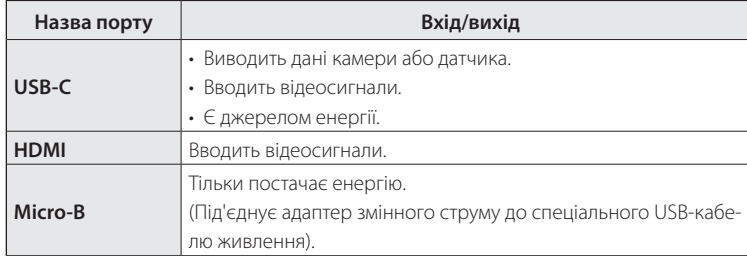

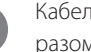

Кабелі USB Type-C та HDMI не постачаються разом із цим виробом. Один із них потрібно підготувати заздалегідь.

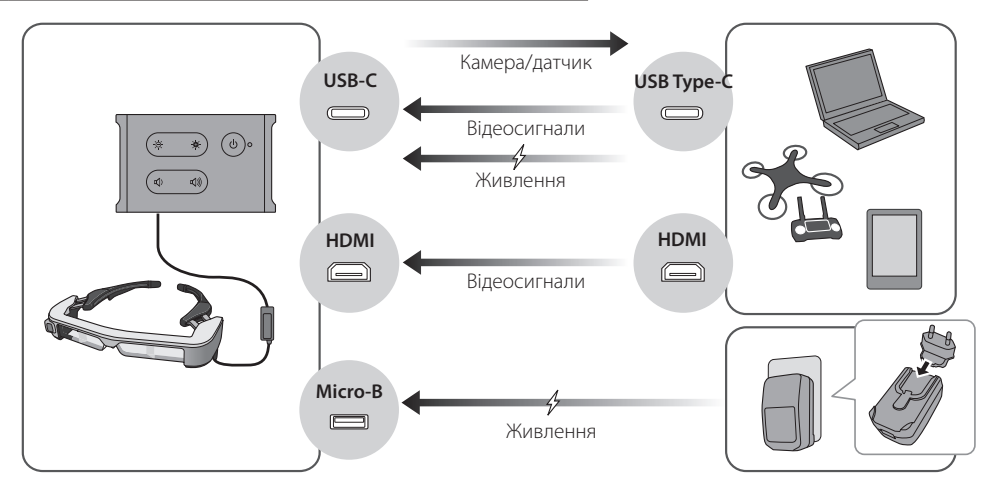

### <span id="page-13-1"></span><span id="page-13-0"></span>**Підключення за допомогою HDMI**

Виконайте наступні кроки, щоб показати зображення із зовнішніх пристроїв, підключених за допомогою HDMI.

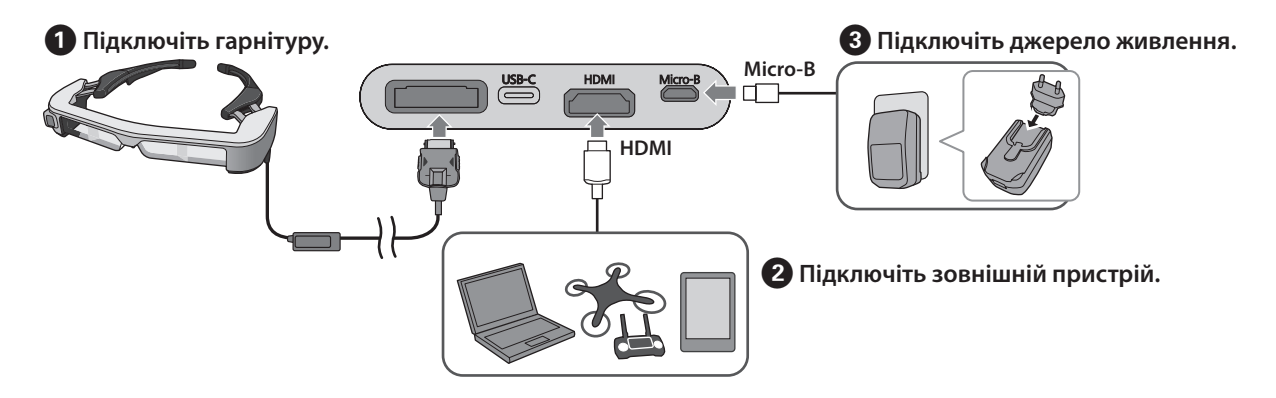

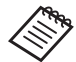

Під час використання датчика гарнітури або даних камери, підключіться до порту USB-C. Відеосигнали з порту HDMI мають пріоритет над відеосигналами з порту USB-C.

- ➡ **["Використовуючи датчики гарнітури або камери" стор.16](#page-15-0)**
- 
- Переконайтеся, що гарнітуру під'єднано до підключення до джерела живлення.
- Не підключайте та не від'єднуйте гарнітуру під час роботи.
- Переконайтеся, що спеціальний USB-кабель живлення від'єднано до того, як вийняти кабель гарнітури.
- HDMI не можна підключати за допомогою адаптера перетворення.
- Щоб запобігти зношуванню портів підключення, не розбирайте адаптер змінного струму після монтажу.

### <span id="page-14-1"></span><span id="page-14-0"></span>**Підключення через USB Type-C**

Під час підключення до зовнішнього пристрою з USB Type-C можна використовувати дані з датчиків гарнітури та камери, а також переглядати зображення. Крім того, оскільки він може використовуватися як джерело живлення, ви можете одночасно виконувати три операції за допомогою одного кабелю USB Type-C: вводити відеосигнали, виводити дані датчика/камери та подавати живлення.

#### A **Підключіть гарнітуру.**

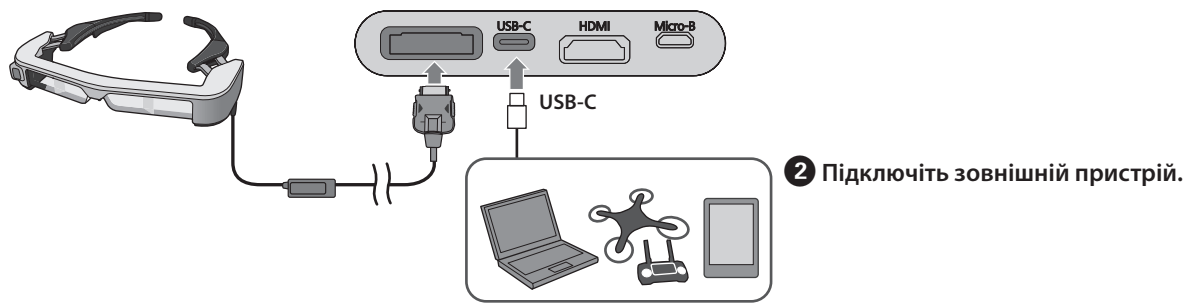

- Переконайтеся, що гарнітуру під'єднано до підключення до джерела живлення.
- Не підключайте та не від'єднуйте гарнітуру під час роботи.
- Спочатку від'єднайте кабель USB Type-C, а тоді кабель гарнітури.
- Підключене обладнання має підтримувати USB 2,0/3,0.
- Переконайтеся, що ви використовуєте справжній, сертифікований кабель USB Type-C.
- USB Type-C не можна підключити за допомогою адаптера перетворення.

#### **Примітки щодо показу зображень через USB Type-C**

- Цей продукт підтримує режим DisplayPort Alternate (режим DP Alt) для USB Type-C.
	- ➡ **["Підтримуване обладнання та програмне за](#page-27-1)[безпечення" стор.28](#page-27-1)**
- Щоб показувати зображення за допомогою USB Type-C, підключений пристрій повинен підтримувати відеовихід через USB Type-C.
- Залежно від пристрою, показ зображень може не підтримуватись. Дізнайтеся більше у посібнику, що постачається разом із обладнанням, яке ви хочете підключити.

#### **Примітки щодо постачання живлення через USB Type-C**

- Цей продукт підтримує USB Type-C потужністю @ 1,5 A.
- Перевірте, чи підключене обладнання підтримує джерело живлення 5 В/1,5 А або більше через USB Type-C.
- Якщо живлення не можна подавати від підключеного обладнання, підключіть адаптер змінного струму до порту Micro-B.
- Живлення з порту Micro-B має пріоритет над цим виробом. Якщо під час користування ви зміните джерело живлення, виріб тимчасово вимкнеться.

Якщо ви використовуєте сенсор/камеру, змініть потрібні налаштування підключеного пристрою.

#### <span id="page-15-0"></span>Використовуючи датчики гарнітури або камери

Дані з датчиків і камери, вбудовані в гарнітуру, виводяться з порту USB-C. Деякі пристрої не підтримують використання даних із датчиків або камер. Докладніше дивіться нижче.

#### ➡ **["Підтримуване обладнання та програмне забез](#page-27-1)[печення" стор.28](#page-27-1)**

# <span id="page-16-0"></span>**01\_Chapter title Увімкнення/показ зображень**

**01\_Head A** Коли джерелом живлення є порт Micro-B або USB-C, део відображається автоматично. цей виріб вмикається. Коли надходить відеосигнал, ві-

Коли відеосигнал не вводиться, на дисплеї з'являється < No Signal >.

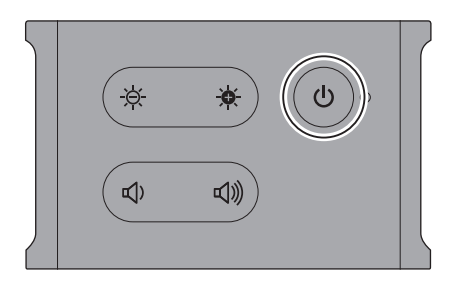

Під час перегляду зображення ви можете сховати зображення та вимкнути звук, натиснувши кнопку  $[\mathcal{O}]$ (аудіовізуальний режим без звуку).

Натисніть кнопку  $[0]$  ще раз, щоб вимкнути аудіовізуальний режим без звуку та відновити зображення і звук.

Щоб вимкнути пристрій, від'єднайте джерело живлення.

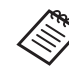

Перегляньте нижче інформацію про використання кнопок.

- ➡ **["Панель управління" стор.11](#page-10-1)**
- ➡ **["Розширені функції" стор.19](#page-18-1)**
- Фільм відтворюється далі, навіть якщо зображення сховані, а аудіо вимкнено в режимі очікування або увімкнено аудіовізуальний режим без звуку. Щоб зупинити фільм, потрібно зупинити його на зовнішньому пристрої.
	- Цей продукт не перезаряджається. Потрібно підключити пристрій, який забезпечить достатній заряд акумулятора.
		- ➡ **["Підключення за допомогою HDMI"](#page-13-1)  [стор.14](#page-13-1)**
		- ➡ **["Підключення через USB Type-C"](#page-14-1)  [стор.15](#page-14-1)**

### <span id="page-17-1"></span><span id="page-17-0"></span>**Режим очікування та аудіовізуальний режим без звуку**

Незважаючи на те, що у режимі очікування й аудіовізуальному режимі без звуку, зображення ховаються та звук вимикається, існує декілька відмінностей.

Виберіть режим відповідно до ваших потреб.

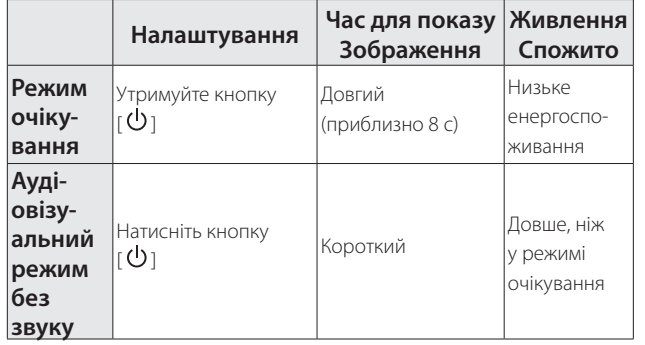

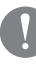

Цей пристрій автоматично переключається в режим очікування (тільки в режимі 1) після 20 хвилин бездіяльності або через 20 хвилин, якщо ввімкнуто аудіовізуальний режим без звуку.

➡ **["Розширені функції" стор.19](#page-18-1)**

# <span id="page-18-1"></span><span id="page-18-0"></span>Розширені функції

Ви можете отримати доступ до розширених функцій, одночасно утримуючи дві кнопки.<br>.

Ви можете перевірити статус розширених функцій на дисплеї або за допомогою LED індикаторів.<br>.

#### Переключення між 2D та 3D-дисплеєм

Цей продукт використовує паралельно формат 3D-відображення.

Щоб переключитися між режимами 2D та 3D, одночасно утримуйте кнопки  $[\overleftrightarrow{Q}]$  |  $[\overrightarrow{Q}]$ .

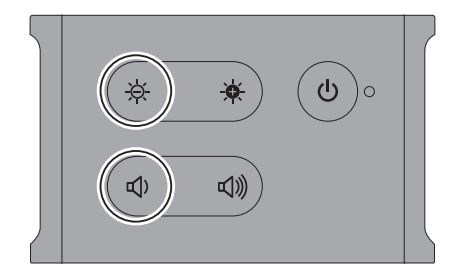

Під час переключення режимів на дисплеї з'являється таке повідомлення.

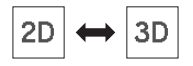

#### Автоматичне налаштування яскравості екрана

Яскравість екрана на цьому продукті може автоматично налаштовуватись відповідно до яскравості середовища, в якому він використовується.

Щоб увімкнути або вимкнути налаштування автоматичної яскравості, одночасно утримуйте кнопки [ $\cdot$ 0 ]  $i$  [  $\triangleleft$  ) ].

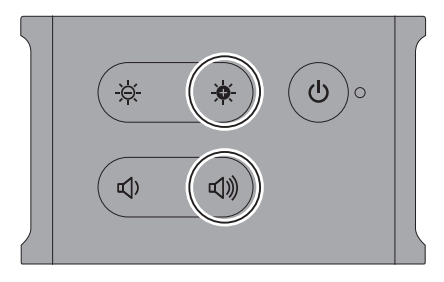

Під час переключення режимів на дисплеї з'являється таке повідомлення.

$$
\frac{1}{2} \left( \frac{1}{2} \right) \left( \frac{1}{2} \right) \left( \frac{1}{2} \right
$$

#### Зміна режиму

Доступні такі три режими. Щоб перемкнути режим, одночасно утримуйте кнопку  $[\mathbf{\mathcal{B}}]$   $[\mathbf{\Theta}].$ 

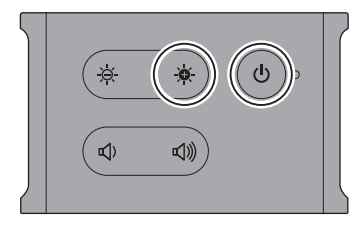

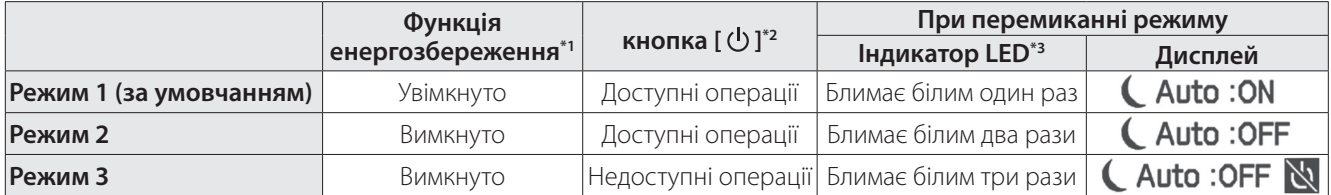

\*1 Ця функція автоматично переходить у режим очікування після 20 хвилин неактивності, коли не надходить зображення, або після 20 хвилин, коли ввімкнено AV mute.

 $*$ 2 Кнопка [ $\bigcup$ ] показує / ховає зображення. Утримуйте, щоб увімкнути режим очікування.

#### ➡ **["Режим очікування та аудіовізуальний режим без звуку" стор.18](#page-17-1)**

\*3 Ви можете визначити режим за кількістю разів LED індикатор блимає білим одразу після налаштування.

У режимі 3 кнопку [  $\bigcup$  вимкнено. Це дозволяє уникнути помилок у роботі, коли ви хочете завжди показувати екран.

# <span id="page-20-1"></span><span id="page-20-0"></span>**01\_Chapter title Надягання гарнітури**

**01\_Head A** A **Відкрийте ручки обома руками та надягніть**  гарнітуру.

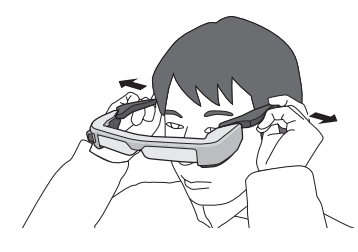

Під час відкривання ручок гарнітури не докладайте занадто багато зусиль.

**• Відрегулюйте положення гарнітури, щоб ви могли бачити зображення.**

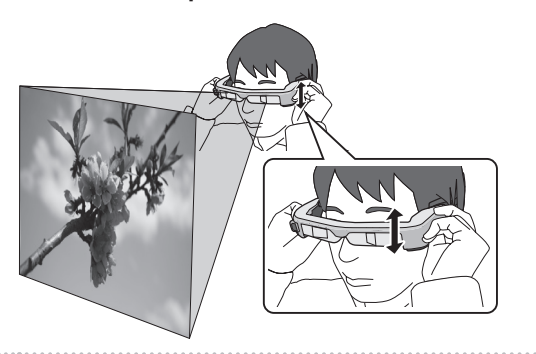

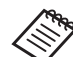

• Кожен сприймає зображення по-своєму.

• Ви можете підключити мікрофон навушників до гнізда мікрофона навушника.

Використовуйте навушники, що відповідають стандарту CTIA.

Ви можете почути шум, якщо мікрофон навушника або інші кабелі відключено або підключено під час програвання вмісту.

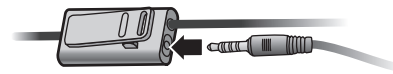

Можна прикріпити мікрофон навушника до вашого одягу.

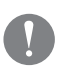

Під час носіння продукту переконайтеся, що кабель не чіпляється за будь-які навколишні предмети. Також переконайтеся, що кабель не обвивається навколо вашої шиї.

## <span id="page-21-0"></span>**Носіння поверх окулярів**

Гарнітуру можна носити поверх окулярів. (Гарнітуру можна носити лише поверх окулярів, ширина яких приблизно 147 мм).

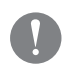

- Уникайте пошкодження окулярів або лінз гарнітури під час носіння.
- Якщо форма окулярів дозволяє, ви можете носити гарнітуру поверх них.

### **Використання затемнення**

Якщо навколишнє освітлення занадто яскраве для перегляду екрана під час носіння гарнітури, прикріпіть затемнення.

➡ **["Прикріплення та зняття затемнення" стор.25](#page-24-1)**

Коли затемнення непотрібне, підніміть його догори.

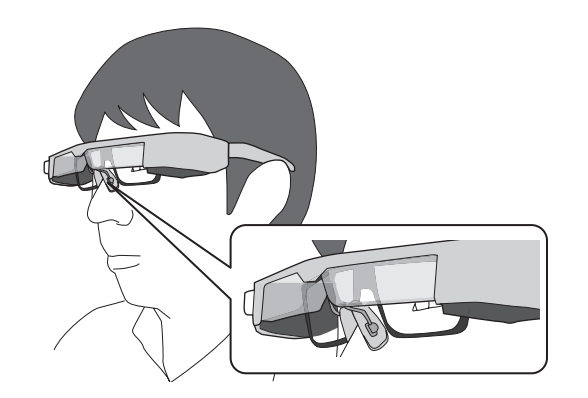

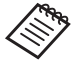

Носова подушечка регулює положення окулярів.

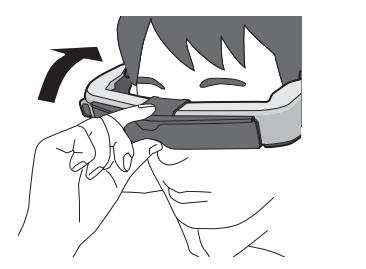

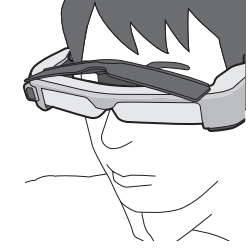

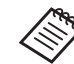

Ви можете налаштувати яскравість екрана за допомогою кнопок [ $\mathfrak{D}$  /  $\mathfrak{D}$  ].

➡ **["Панель управління" стор.11](#page-10-1)**

# <span id="page-22-1"></span><span id="page-22-0"></span>Використання затискача для ременя/фіксатора кабелю

**01\_Head A** Ви можете прикріпити панель управління до ременя белю. за допомогою затискача для ременя або фіксатора ка-

Ви також можете закріпити додаткові кабелі на фіксаторі кабелю, використовуючи доступну в продажі стрічку тощо.

A **Прикріпіть затискач для ременя до панелі управління за допомогою гвинта, що постачається в комплекті.**

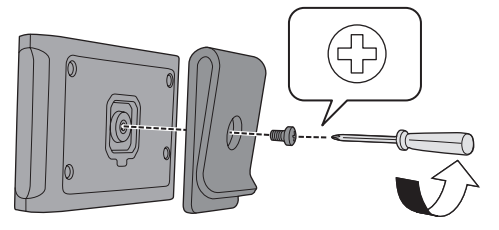

Змінюючи напрямок затискача, ви можете обертати панель управління на 90 градусів.

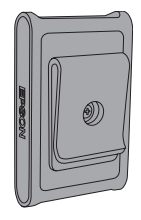

**2 Під'єднайте кабель.** 

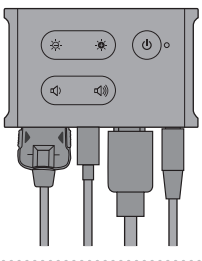

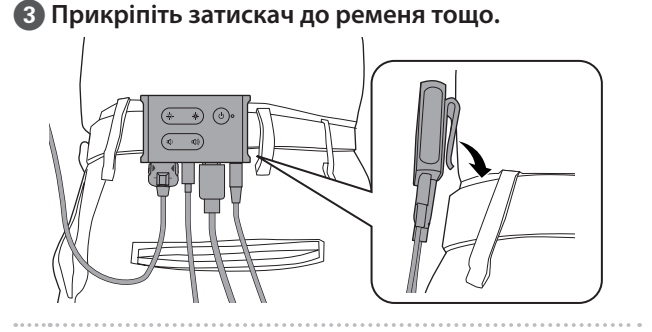

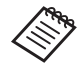

Зробіть те ж саме, щоб прикріпити фіксатор кабелю до ременя. Ви можете закріпити інші кабелі, використовуючи-доступну в продажі стрічку тощо, щоб вони ні за що не зачіплялись.

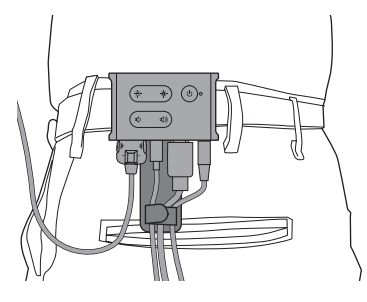

### **Обережно**

- Тримайте кабелі максимально близько до тіла. Пошкодження кабелів можуть призвести до нещасних випадків або травм, якщо вони зачепляться за навколишні предмети.
- Не тягніть кабель гарнітури. Якщо гарнітура від'єднається, це може призвести до нещасного випадку або травми.
- Оскільки затискач для ременя/фіксатор для кабелю призначений для надійного кріплення до ременя, поверхня ременя може пошкодитися під час закріплення або знімання. Радимо не кріпити продукт до шкіряного чи лакового ременів. В іншому випадку, щоб захистити ремінь, розмістіть на місці його контакту із затискачем тонку тканину.

# <span id="page-24-0"></span>**01\_Chapter title Заміна деталей**

# <span id="page-24-1"></span>**01\_Head A Прикріплення та зняття**  02\_\_lead **затемнення**

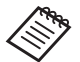

Замінюючи затемнення, переконайтеся, що ви придбали модель BT-350.

#### ■ Прикріплення затемнення

Утримуйте затемнення під кутом і притисніть його до секцій, що виступають, (двох точок) у центрі гарнітури.

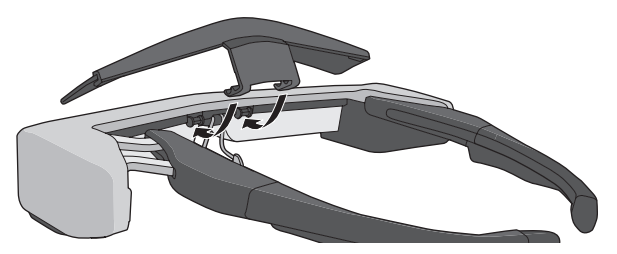

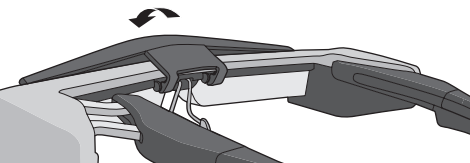

#### ■ Зняття затемнення

Щоб зняти затемнення, підніміть його, а потім натисніть і потягніть до себе.

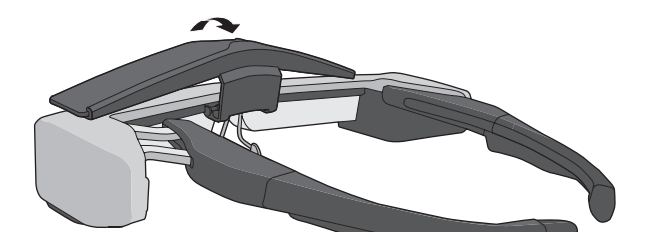

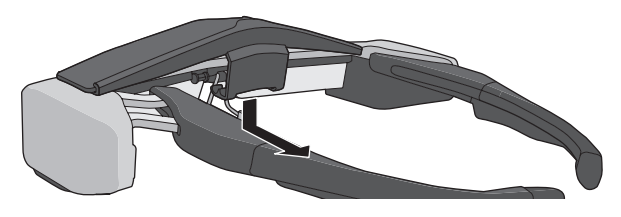

Якщо натиснути на затемнення або потягнути за нього, застосовуючи надмірну силу, фільтр або об'єктив можуть пошкодитися. Не застосовуйте надмірну силу для затемнення.

### <span id="page-25-1"></span>**01\_Head A Заміна фіксатора дужок**

<span id="page-25-0"></span>**01\_Chapter title**

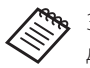

Замінюючи фіксатор дужок, переконайтеся, що ви придбали модель BT-350.

**● Притисніть деталь, обведену колом ( ○ ) та зніміть наконечник із фіксатора дужок.**

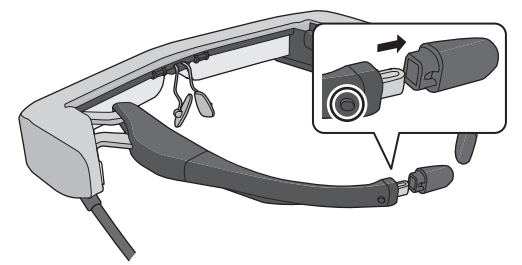

**2 Витягніть решту фіксатора дужок.** 

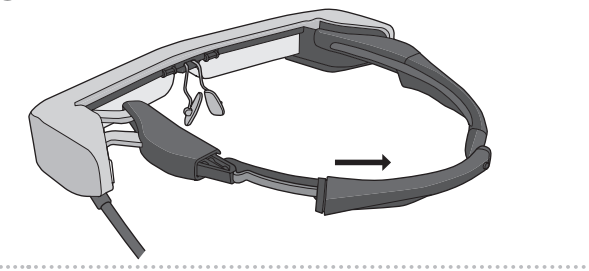

C **Вставте змінний фіксатор дужок у канавку в гарнітурі.**

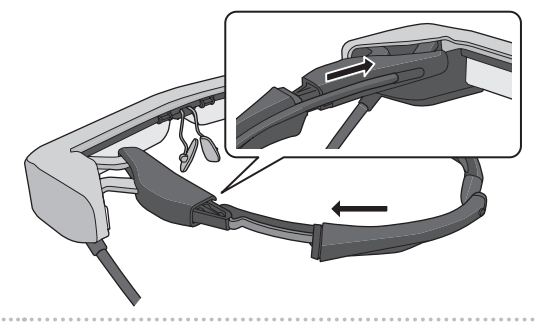

**4** Притискаючи деталь, обведену колом (○), при**кріпіть наконечник до фіксатора дужок.**

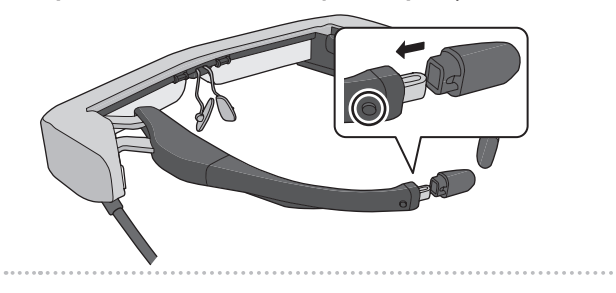

### <span id="page-26-1"></span><span id="page-26-0"></span>**Заміна носової подушечки**

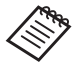

Замінюючи носові подушечки, переконайтеся, що ви придбали модель BT-350.

A **Потягніть носові подушечки до себе, щоб зняти їх.**

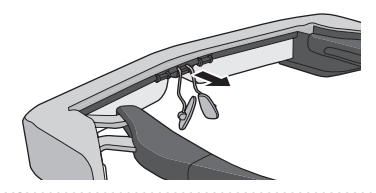

**2 Прикріпіть носову подушечку.** 

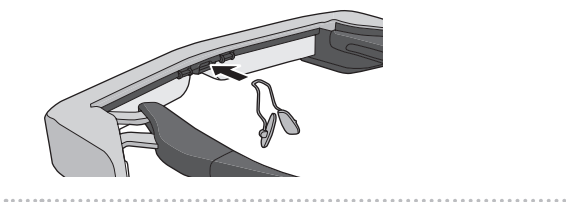

# <span id="page-27-1"></span><span id="page-27-0"></span>Підтримуване обладнання та програмне забезпечення

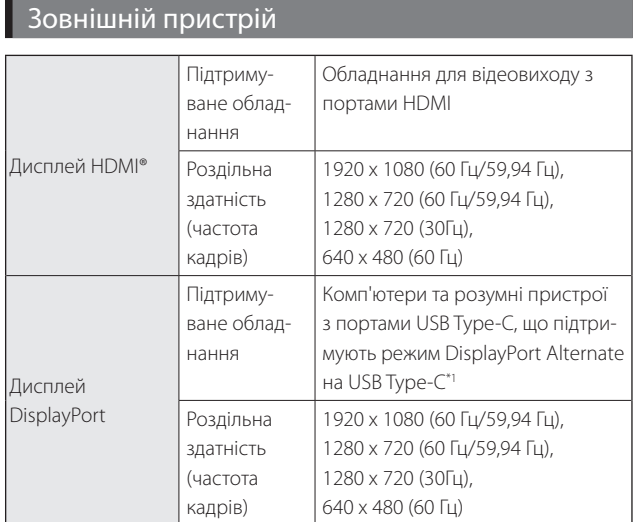

\* 1 Передача даних HDMI не підтримується.

Зображення можуть відображатись неправильно в іншій роздільній здатності.

#### Датчики та камера

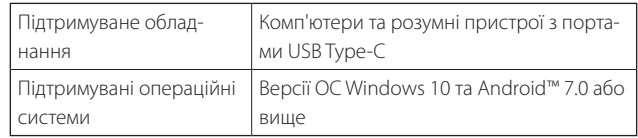

Використовуючи датчики гарнітури або камеру, потрібно встановити додаток із камерою або датчиком на зовнішньому пристрої, за допомогою якого ви хочете підключитися.

Функція камери для цього пристрою відповідає вимогам UVC1.1.

#### Пакет розробки програм

Вам потрібен спеціальний пакет розробки програм (Software Development Kit) для керування датчиком, камерою та дисплеєм з додатка.

Для додаткової інформації перегляньте Посібник розробника (https://tech.moverio.epson.com/en/bt-35e/ document.html).

# <span id="page-28-0"></span>**Оновлення мікропрограми**

**01\_Head A** Завантажте мікропрограму на комп'ютер з цього оновлення Epson BT-35E. веб-сайту, а потім оновіть її за допомогою інструмента

Щоб дізнатися більше, перегляньте примітки щодо випуску мікропрограми.

https://tech.moverio.epson.com/en/bt-35e/download.html

# <span id="page-29-0"></span>**01\_Chapter title Технічне обслуговування**

### **Очищення гарнітури**

неясне, перевірте, чи на лінзах немає бруду, пилу, від-• Якщо помітні плями на зображенні, або зображення битків пальців тощо.

Якщо на лінзах є пил чи бруд, обережно витріть їх м'якою тканиною.

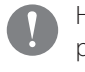

- Не використовуйте під час очищення гарнітури рідини для очищення об'єктивів або органічні розчинники.
- Якщо камера забруднилася, обережно очистіть її сухою тканиною.
- Якщо забруднилися інші деталі, крім об'єктиву та камери, протріть їх вологою тканиною.

### Очищення портів роз'єму

• Якщо роз'єми панелі управління забруднилися або якщо в них застрягли сторонні предмети, вони можуть працювати неправильно. Протирайте бруд сухою ганчіркою або ватним тампоном щонайменше раз на три місяці.

### **Обережно**

- Не пошкодьте порти роз'єму пальцем або твердим предметом.
- Уникайте потрапляння води на порти роз'єму. Для очищення портів роз'єму використовуйте суху тканину або ватний тампон.

### Зберігання гарнітури

- Зберігайте гарнітуру в оригінальній упаковці, в якій або в спеціальному футлярі.
- Розмістіть гарнітуру в горизонтальному положенні, щоб вона не торкалася твердих предметів. Якщо розмістити гарнітуру об'єктивом вниз, об'єктив торкатиметься твердих предметів і може пошкодитися.

# <span id="page-30-0"></span>**01\_Chapter title Вирішення проблем**

Якщо ви вважаєте, що виникла несправність, перевір<mark>-</mark> те наступне.

#### Зображення не знайдено

- Перевірте, чи всі кабелі підключено.
- Якщо індикатор LED блимає оранжевим більше трьох секунд, сталася помилка.
	- ➡ **["Назви та функції деталей" стор.11](#page-10-2)**

Від'єднайте спеціальний USB-кабель живлення або кабель USB Type-C, який є джерелом живлення, зачекайте, а потім знову підключіть його.

• Якщо зображення не знайдено через підключення USB Type-C, перевірте, чи підключене обладнання підтримує відеовихід через USB Type-C. Цей пристрій підтримує режим DisplayPort Alternate (режим DP ALT) для USB Type-C.

### Зображення розмиті

- Знову під'єднайте кабелі.
- Перезапустіть підключене обладнання.

### Дисплей не ховається, коли ви натискаєте кнопку  $\lfloor \bigcirc \rfloor$

Можливо, на продукті налаштовано Режим 3 за допомо-

гою розширених функцій. Утримуйте кнопки  $\lceil \cdot \bullet \rceil$  і  $\lceil \cdot \bullet \rceil$ одночасно, щоб налаштувати Режим 1 або Режим 2.

➡ **["Розширені функції" стор.19](#page-18-1)**

#### Звук не чути

- Переконайтесь, що навушники надійно під'єднано.
- Перевірте, чи правильно налаштовано гучність.
- Перевірте, чи аудіо виводиться з обладнання для відеовиходу.
- Можливо, ви не зможете користуватися ним залежно від типу стандартного мікрофона навушників, який ви використовуєте як-от мікрофони навушників із перемикачем.

#### Не вдається налаштувати яскравість екрана

• Якщо продукт стає надто гарячим, яскравість зображення може зменшитися, щоб захистити його. Ви можете перевірити, чи яскравість обмежено, натискаючи кнопки  $\lceil \bigcirc \cdot \bigcirc \cdot \bigcirc \rceil$ .

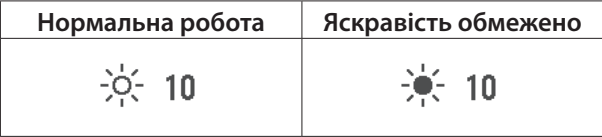

# <span id="page-31-0"></span>**01\_Chapter title Характеристики**

### **01\_Head A Характеристики продукту**

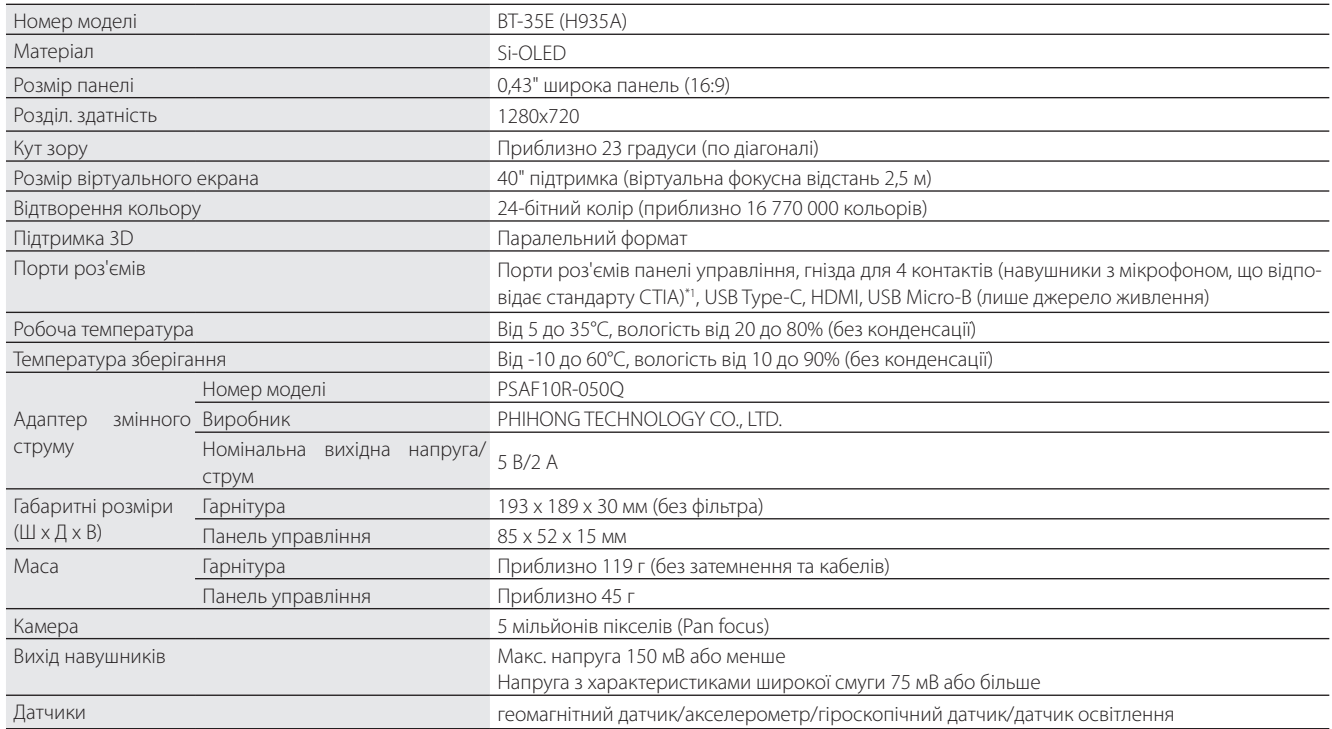

\*1 При роботі з роз'ємом адаптера можуть виникати обмеження.

# <span id="page-32-0"></span>**Відеовхід**

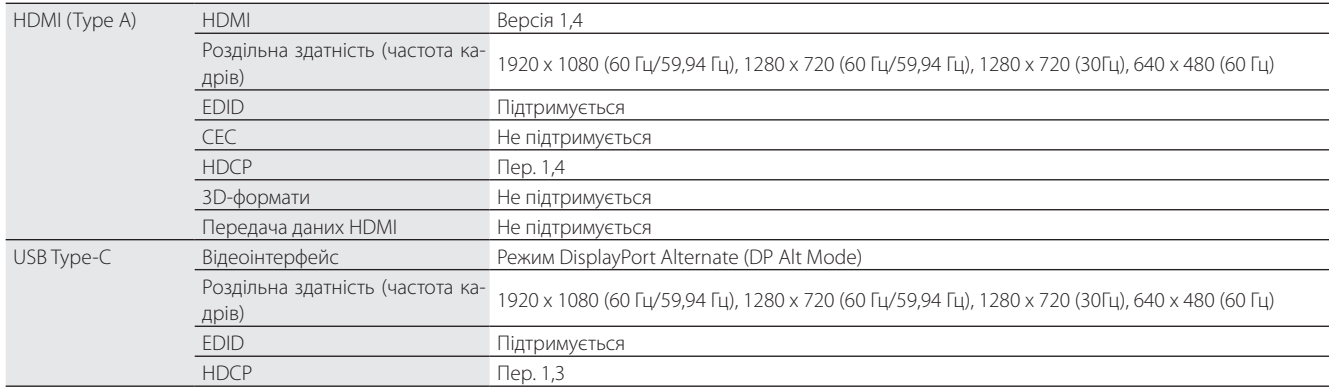

### **Живлення**

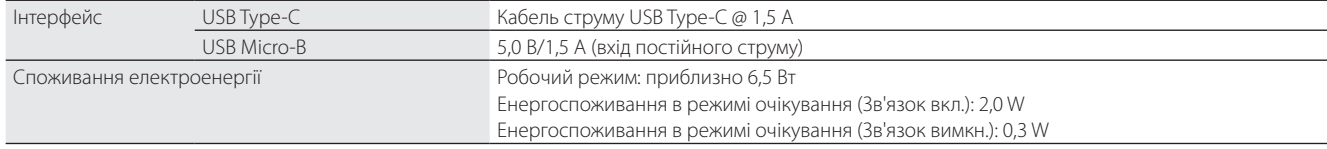

# <span id="page-33-0"></span>**01\_Chapter title Права інтелектуальної власності**

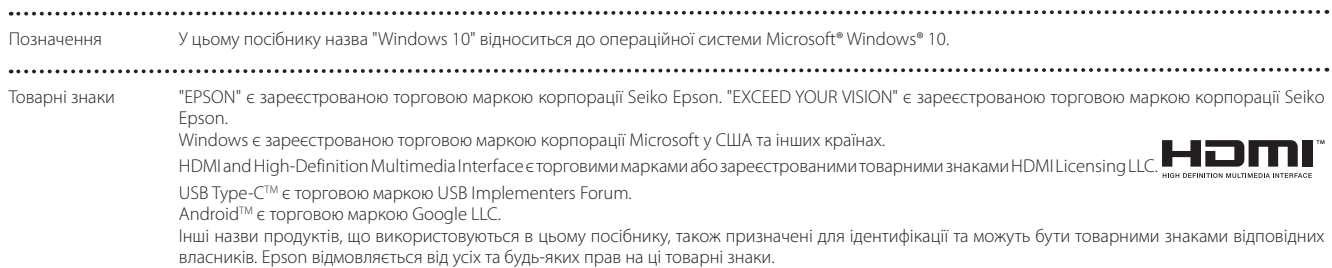

# <span id="page-34-0"></span>**01\_Chapter title Загальні примітки**

Обмеження використан-<br>ня ня

Даний продукт виготовлено на підставі характеристик країни продажу. Під час використання цього продукту поза межами країни продажу зверніться до найближчого центру підтримки.

Коли цей продукт використовується в ситуаціях, які потребують високого рівня надійності/безпеки, наприклад у засобах транспортування, пов'язаних з авіацією, залізницею, морськими перевезеннями, автотранспортом тощо, з обладнанням, призначеним для попередження надзвичайних ситуацій, з різноманітними пристроями безпеки або функціональними/високоточними пристроями, цей продукт слід використовувати, лише забезпечивши надійний захист на випадок аварії та резервні ресурси для підтримки безпеки та надійного функціонування системи.

Оскільки цей продукт не призначено для використання в ситуаціях, які потребують надзвичайно високих рівнів надійності/безпеки, наприклад з аерокосмічним обладнанням, комунікаційною апаратурою, пристроями керування ядерними електростанціями або медичним обладнанням, призначеним для безпосереднього надання медичної допомоги, у таких випадках самостійно приймайте рішення щодо відповідності цього продукту, ретельно проаналізувавши ситуацію.

Інформація з автентифікації

U.S.A/Canada

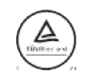

Europe

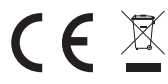

### <span id="page-35-0"></span>**Список знаків техніки безпеки**

У таблиці нижче наведено значення знаків техніки безпеки, позначених на обладнанні.

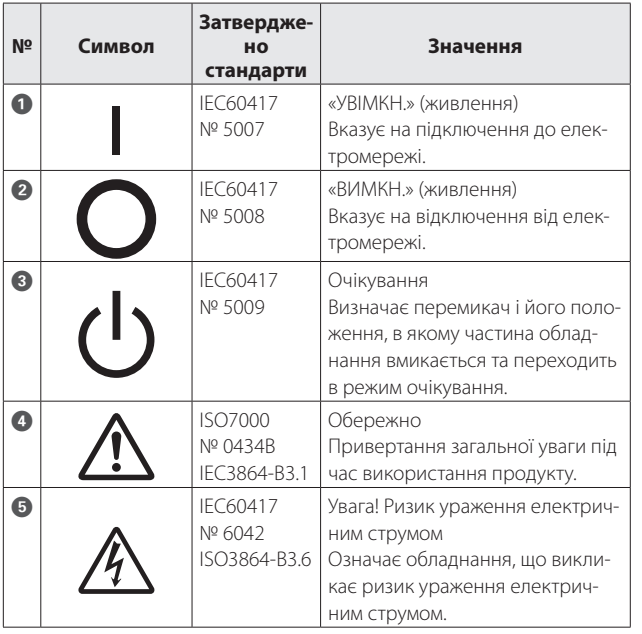

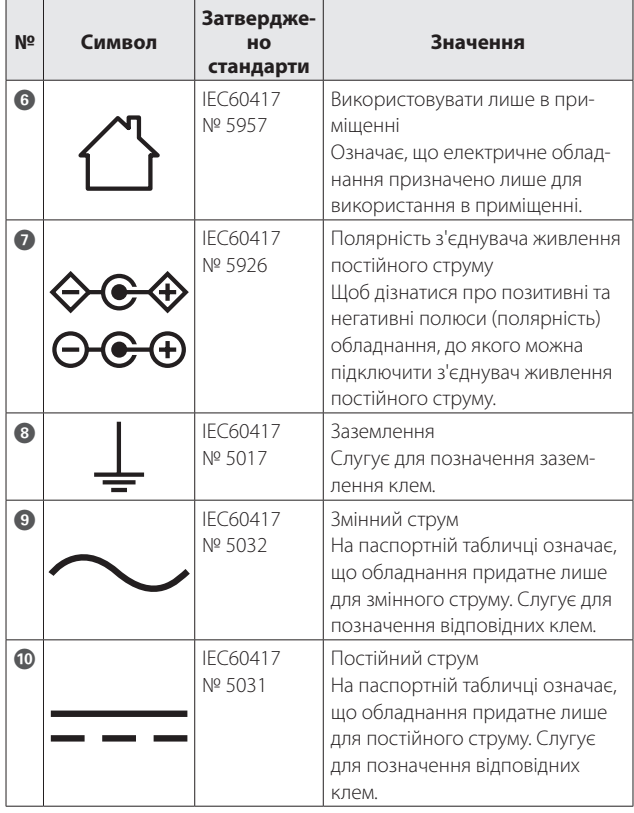

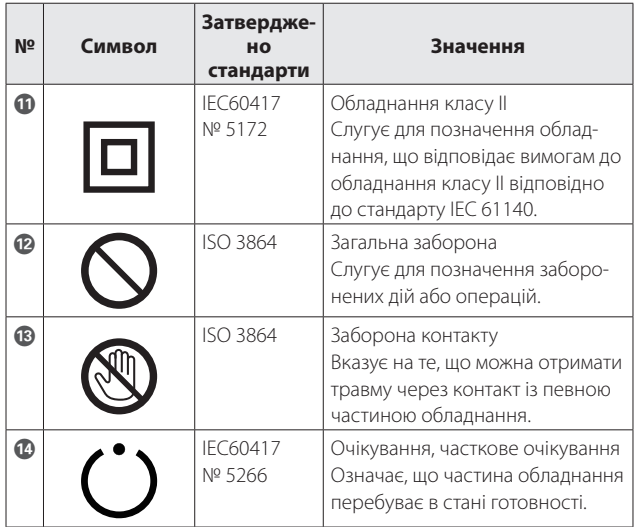

<span id="page-37-0"></span>Цей список адрес дійсний з травня 2018 року.<br>'

02\_\_lead формації у цьому документі, звертайтеся на веб-вузол компанії Epson [\(www.epson.com\)](http://www.epson.com). Новіший список контактних адрес можна отримати на вказаному нижче веб-вузлі. Якщо ви не знайшли потрібної ін-

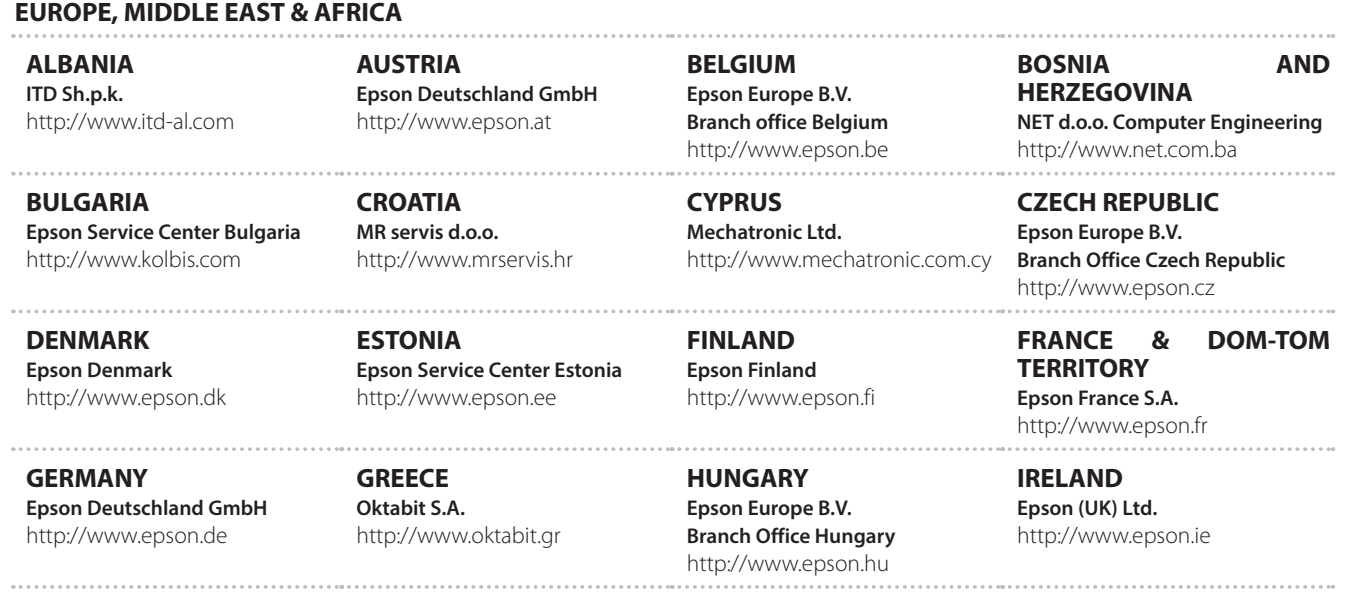

**ISRAEL**

**Epson Israel** http://www.epson.co.il

**LITHUANIA Epson Service Center Lithuania** http://www.epson.lt

**NORWAY Epson Norway** http://www.epson.no

**RUSSIA Epson CIS** http://www.epson.ru

**SLOVENIA Birotehna d.o.o.** http://www.birotehna.si

**TURKEY Tecpro Bilgi Teknolojileri Tic. ve San. Ltd. Sti.** http://www.tecpro.com.tr

**ITALY Epson Italia s.p.a.** http://www.epson.it

**LUXEMBURG Epson Europe B.V. Branch office Belgium** http://www.epson.be

**POLAND Epson Europe B.V. Branch Office Poland** http://www.epson.pl

**UKRAINE Epson Kiev Rep. Office** http://www.epson.ua

**SPAIN Epson Ibérica, S.A.U.** http://www.epson.es

**UK Epson (UK) Ltd.** http://www.epson.co.uk

**KAZAKHSTAN Epson Kazakhstan Rep. Office** http://www.epson.kz

**MACEDONIA Digit Computer Engineering** http://www.digit.com.mk

**PORTUGAL Epson Ibérica S.A.U. Branch Office Portugal** http://www.epson.pt

**SERBIA Atom partner**

http://www.atompartner.rs/wp/ **EWE Comp** http://www.ewe.rs

**SWEDEN Epson Sweden** http://www.epson.se

**AFRICA** http://www.epson.co.za or http://www.epson.fr

**LATVIA Epson Service Center Latvia** http://www.epson.lv

**NETHERLANDS Epson Europe B.V. Benelux sales office** http://www.epson.nl

**ROMANIA Epson Europe B.V. Branch Office Romania** http://www.epson.ro

**SLOVAKIA Epson Europe B.V. Branch Office Czech Republic** http://www.epson.sk

**SWITZERLAND Epson Deutschland GmbH Філія в Швейцарії** http://www.epson.ch

**SOUTH AFRICA Epson South Africa** http://www.epson.co.za

#### **MIDDLE EAST**

#### **Epson (Middle East)**

http://www.epson.ae

#### **NORTH, CENTRAL AMERICA & CARIBBEAN ISLANDS**

#### **CANADA**

**Epson Canada, Ltd.** http://www.epson.ca **COSTA RICA Epson Costa Rica, S.A.** http://www.epson.co.cr

**MEXICO Epson Mexico, S.A. de C.V.** http://www.epson.com.mx

### **ECUADOR**

**Epson Ecuador** http://www.epson.com.ec

**U. S. A. Epson America, Inc.** http://www.epson.com

#### **SOUTH AMERICA**

#### **ARGENTINA Epson Argentina S.R.L.** http://www.epson.com.ar

**BRAZIL Epson do Brasil** http://www.epson.com.br

**VENEZUELA Epson Venezuela S.A.** http://www.epson.com.ve

#### **PERU**

#### **Epson Peru S.A.** http://www.epson.com.pe

#### **ASIA & OCEANIA**

#### **AUSTRALIA Epson Australia Pty. Ltd.** http://www.epson.com.au

#### **CHINA Epson (China) Co., Ltd.** http://www.epson.com.cn

#### **HONG KONG Epson Hong Kong Ltd.** http://www.epson.com.hk

#### **INDIA Epson India Pvt., Ltd.** http://www.epson.co.in

**CHILE Epson Chile S.A.** http://www.epson.cl

### **COLOMBIA Epson Colombia Ltd.**

http://www.epson.com.co

**INDONESIA PT. Epson Indonesia** http://www.epson.co.id

**NEW ZEALAND Epson New Zealand** http://www.epson.co.nz

**JAPAN Seiko Epson Co. Toyoshina Plant** http://www.epson.jp

**PHILIPPINES Epson Philippines Co.** http://www.epson.com.ph

**KOREA Epson Korea Co., Ltd.** http://www.epson.co.kr

**SINGAPORE Epson Singapore Pte. Ltd.** http://www.epson.com.sg

**MALAYSIA Epson Malaysia Sdn. Bhd.** http://www.epson.com.my

**TAIWAN Epson Taiwan Technology & Trading Ltd.** http://www.epson.com.tw

**THAILAND Epson (Thailand) Co.,Ltd.** http://www.epson.co.th